## **Backup Database from Remote Server**

First you will need to install the MySQL Client Tools:

sudo apt-get install mysql-client (this will install among other things mysqldump)

Now you can do the backup, there are a couple of considerations:

1. Your user must have the rights (normally user accounts are localhost limited) I created a user with global rights '%'

Comment these lines in my.cnf skip-networking bind-address  $= 127.0.0.1$ 

2. You must have rights to write to the target directory (easily overlooked)

3. The backup might take a few minutes, be prepared to wait.

From: <http://cameraangle.co.uk/> - **WalkerWiki - wiki.alanwalker.uk**

Permanent link: **[http://cameraangle.co.uk/doku.php?id=backup\\_database\\_from\\_remote\\_server&rev=1470210736](http://cameraangle.co.uk/doku.php?id=backup_database_from_remote_server&rev=1470210736)**

Last update: **2023/03/09 22:35**

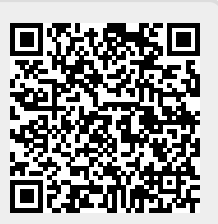